Esta funcionalidad permite cargar dentro del programa planos de proyecto previamente georeferenciados con cualquier programa de software libre, que configuraran las capas sobre las que puedes situar la información del seguimiento del control de calidad (estado, documentos, imágenes, información).

## **Localización GIS**

## **Fix Me!** Funcionalidad no disponible

Para localizar un elemento, es necesario disponer previamente de los planos georreferenciados. Para ello, presiona el icono de suma  $\geq$  y a continuación, escoge el plano de referencia que desees utilizar.

 $\pmb{\times}$ 

 Como ejemplo, en **[esta guia](http://wiki.itec.cat/doku.php?id=tcqi:tcqi_modulos:tcqi_gcq:seguimiento:localizacion_gis:planos_geojson)** te explicamos cómo realizar un plano georreferenciado haciendo uso de *GeoJSON* [\(?\)](https://en.wikipedia.org/wiki/GeoJSON) y el software libre *QGIS* [\(?\).](https://en.wikipedia.org/wiki/QGIS)

Una vez la capa georeferenciada ha sido almacenada en el proyecto, desde la vista concreta de cada lote de obra, control o lote de ensayo presiona el icono

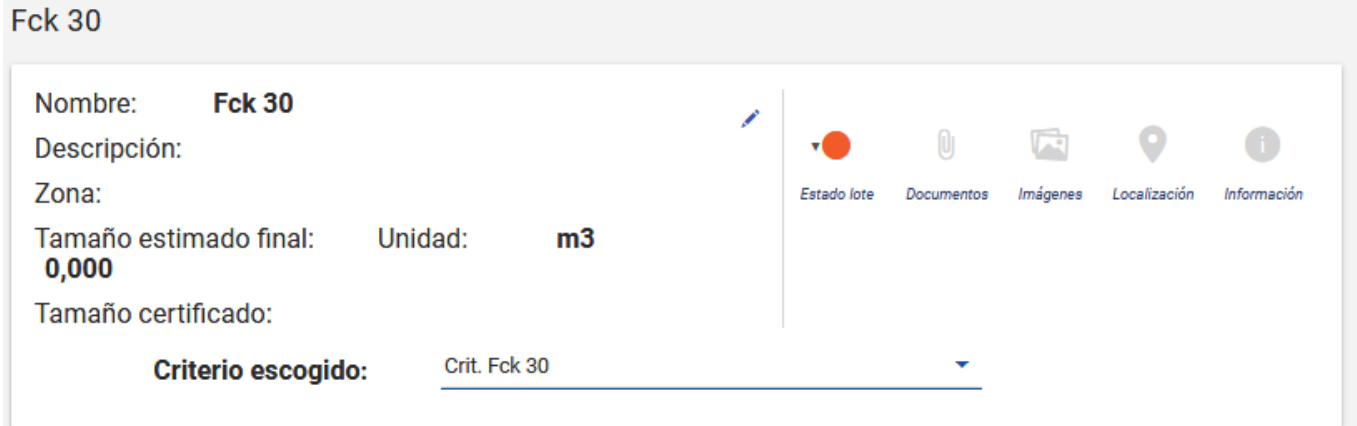

 $\pmb{\times}$ 

Last update: 2019/07/12 12:16 tcqi:tcqi\_modulos:tcqi\_gcq:seguimiento:localizacion\_gis http://wiki.itec.cat/doku.php?id=tcqi:tcqi\_modulos:tcqi\_gcq:seguimiento:localizacion\_gis&rev=1562933773

From: <http://wiki.itec.cat/> - **Wiki**

Permanent link: **[http://wiki.itec.cat/doku.php?id=tcqi:tcqi\\_modulos:tcqi\\_gcq:seguimiento:localizacion\\_gis&rev=1562933773](http://wiki.itec.cat/doku.php?id=tcqi:tcqi_modulos:tcqi_gcq:seguimiento:localizacion_gis&rev=1562933773)**

Last update: **2019/07/12 12:16**

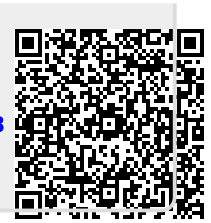